# Boosting Campus Network Design Using Cisco Packet Tracer

Isa Shemsi

CSE Department, SIT, Symbiosis International University, Pune, India isa.beriso@sitpune.edu.in /isashemsi@gmial.com

Abstract:-Campus Network (CN) is a set of Virtual Local Area network (VLAN), which covers the entire university. It provide difference service such as connect user to internet, data sharing among user, accessing web service for different different functionalities. As Campus Network (CN) provides students, teachers, and different university member for different application, to sustain different activities in the university, so it need to design in advance. To sophisticate the campus network service, this paper proposed **Smart Campus** Network Design(SCND) by integrating internet of thing device with classically network device in campus network and each smart device for different application must be registered to IOE server controlled by legitimate user. To design the proposed campus network design, I used cisco packet tracer simulator software.

**Keyword**:-Campus Network (CN), Smart Device, Virtual Local Rea Network (VLAN), Internet of Things.

## I. INTRODUCTION

Local area network (LAN) is a network that is controlled by single authority (e.g. CN). Campus network (CN) is set of virtual local area **networks** (**VLAN**), **which are** virtual divided for increasing the performance of network and increases campus network management with security.

While the term "Internet of Things" (IoT) was first announced, the primary question might be

what is considered as "Things". Till current years, groups of scholars and organizations tried to make clear the definition of IoT. Haller et al. [1] proposed a definition of IoT with "A world where physical objects are seamlessly integrated into the information network, and where the physical objects can become active participants in business process." To spread the coverage of IoT definition, Sarma et al. [2] defines the "Things" from physical objects to virtual objects which as the identities with Internet represents connectivity. Although IEEE IoT Initiative is proceeding to draft a white paper [3] for the formal definition of IoT there are still no common agreements for the definition of IoT.

In this paper, I define a "Smart Thing" on Internet of Things that indicates a physical object that registered on IOT server or Home Gatewayand controlled through web from remote/local network by legitimate user [4].

Smart Campus Network Design (SCND) is the proposed method to design campus network by integrate IoT device with networking device, to facilitate different activities in campus network. This design includes Hierarchical Network Design as a hierarchical design is used to cluster devices into multiple networks layers [5]. The networks are structured in a layered approach, those are Core layer, distribution layer and access layer. Each layer have their own functionalities that are Core layer: connect distribution layer to the internet Distribution layer: Interconnects the smaller local networks, Access layer: Provides connectivity for network hosts, smart things and end devices. To design Smart Campus Network Design (SCND) I used cisco packet tracer simulator software.

Cisco packet tracer is simulation software used to design, configure, troubleshoot different cisco device [6] [7] and currently included IOT device in Cisco packet tracer version 7.

#### II. MOTIVATION

Cisco currently release new version of cisco packet tracer that include IOE device with classically networking device.

#### III. METHODOLOGY

In order to design campus network I used cisco packet tracer .Cisco Packet Tracer is a networking simulator used for teaching and learning program by offering a unique combination of realistic[7][8].

Benefits of Packet Tracer are:

- Offers a realistic simulation and visualization
- Permits users to design, build, configure, and troubleshoot complex networks
- Allows students to explore concepts, conduct experiments.

Currently released cisco packet tracer included new feature like new device, sensor, and Programming Languages with classically networking device, those device stated below [4].

Things and Components available in Packet Tracer 7.0

- Smart Things are smart object attached to the Registration Server or Home Gateway through a network interface. They are divided into 4 subcategories: Smart City, Home, Industrial, and Power Grid.
- Components are smart objects that link to microcontroller (MCU-PT) or single boarded computers (SBC-PT). Not have a network interface and rely on the MCU-PT or SBC-PT for network access. This smart object can communicate through analog or digital slots.

#### A. New Future of Cisco Packet Tracer 7.0

- Registration server for IoT devices
- IOE devices and sensors in a new IoE devices category: solar panel, power meter, car, wireless home gateway, power meter, motion detector, temperature sensor, conveyor sensor,
- Programming languages for IoE.
- Single board Computer (SBC)
- Microcontroller Unit (MCU
- Wireless IOE RFID sensor.
- Wireless IOE RFID items.

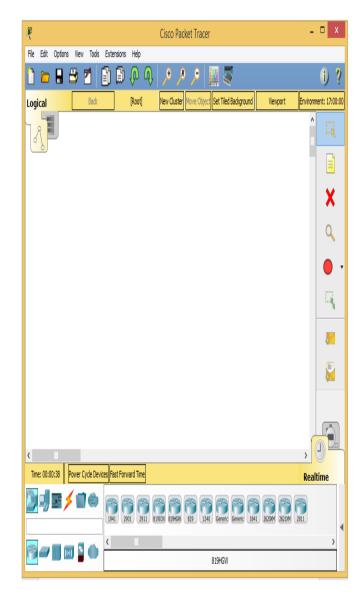

Fig. 1: First Lookup of Cisco Packet Tracer 7

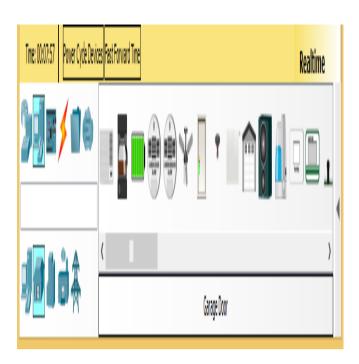

Fig. 2: Four Categories of Smart Thing

Each category has their own smart thing that is applicable in categories. Example: in home categories different smart things are there such as smart door, co detector, co2 detector, humidifier, home speaker, motion detector, humidity monitor, smoke detector, siren, webcam and smart window.

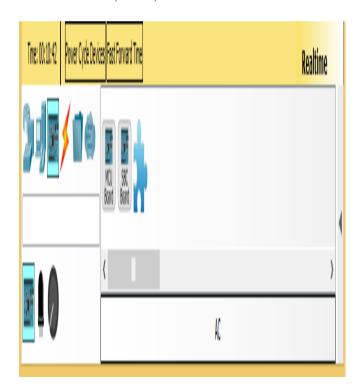

Fig. 3: MCU and SBC Microcontroller

This microcontroller provide programming environment (fig. 3) in order to control the smart things connected to this two boards.

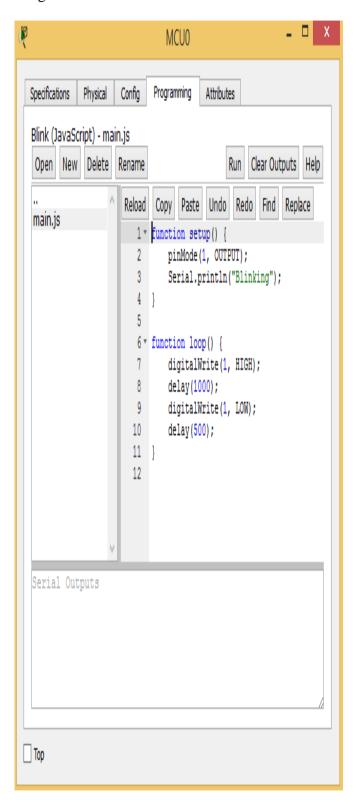

Fig. 4: Programming Environment Provided By MCU (Microcontroller)

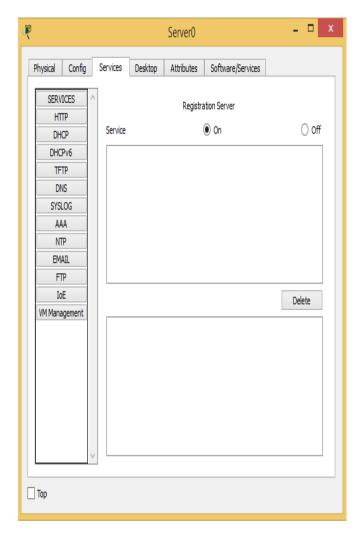

Fig. 5: IOE Registration Server

Smart things can directly register to IOE Serverora Home Gateway configured with the IoE service. Home Gateway have 4 Ethernet ports in addition to a wireless access point configured with the "Home Gateway" SSID. To secure wireless connection WEP / WPA-PSK / WPA2 enterprise can be configured on home gateway. The figure below shows four internet of Things device connected to a Home Gateway by using Ethernet cable and wireless. To connect the Home Gateway to the Internet its Internet WAN Ethernet port available on home getaway.

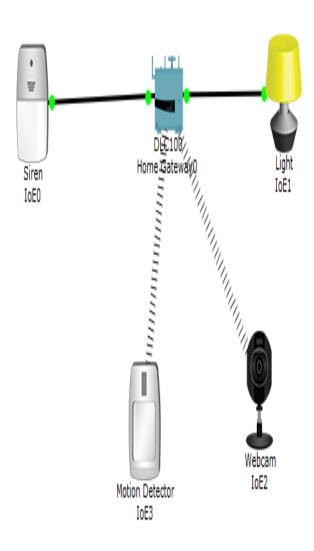

Fig. 6: Home Gateway with Four Smart Things Connected To Home Gateway

#### IV. IMPLEMENTATION

To implement campus network design I proposed Smart Campus Network Design (SCND), to design this proposed method different networking device are used , those device are cisco 1941 router , 2960 switch, 3560 switch, central office server , cell tower and some smart thing is also included in this design. Furthermore about the device is elaborated in table 1.

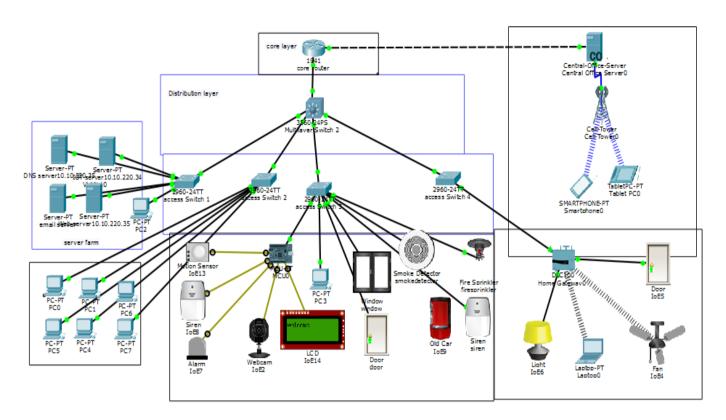

Fig. 7: Proposed Architecture

# A. Device Used for Design

| No | Device         | Function                     |
|----|----------------|------------------------------|
| 1  | Router(1941)   | Used to connect campus       |
|    |                | network to the internet      |
| 2  | layer two      | Used to distribute access to |
|    | switch (2960)  | the lower layer              |
| 3  | Layer three    | Used to perform intra        |
|    | switch(3560)   | VLAN routing                 |
| 4  | Server         | To control smart thing       |
|    |                | registered on it and provide |
|    |                | difference server            |
|    |                | functionalities              |
| 5  | Central office | Used to connect cellular     |
|    | server         | system to the router         |
| 6  | MCU            | Used to interconnect         |
|    |                | different smart thing        |
| 7  | Pc             | Connect to access layer      |
| 8  | Fan            | Used to ventilate the        |
|    |                | campus based on some         |
|    |                | condition                    |
| 9  | Webcam         | Control the campus           |
| 10 | Siren          | Provide sound for some       |
|    |                | event in the campus          |

| 11 | Light              | Provide light                                            |
|----|--------------------|----------------------------------------------------------|
| 12 | Motion<br>detector | Connect to home getaway and provide Detection of motion  |
| 13 | Smart door         | Connect to home getaway and provide Function based event |
| 14 | Cell tower         | Provide cellular system coverage for different user      |
| 15 | Tablet             | Used to control the campus from outside                  |
| 16 | Old car            | To detect smoke                                          |
| 17 | LCD                | To display text                                          |
| 18 | Motion<br>sensor   | To sense motion by mouse movement                        |

Table 1: Device Used for Implementation

#### B. Device Configuration

To implement the campus network design on cisco packer tracer, I used class A IP address that is 10.10.220.0/24 subnet and this subnet divided into eight subnet from this eight subnet, I used four of them and the rest are reserved for future scalability.

#### • Core Router

Router(config)#hostname corerouter corerouter(config)#interface g0/0 corerouter(config-if)#ip address 10.10.220.1 255.255.255.224 corerouter(config-if)#no shutdown

corerouter(config)#int g0/1
corerouter(config-if)#ip add 209.165.20.225
255.255.255.224
corerouter(config-if)#no sh
corerouter(config)#ipdhcp excluded-address
209.165.20.225 209.165.20.229
corerouter(config)#ipdhcp pool tell
corerouter(dhcp-config)#network 209.165.20.224
255.255.255.224
corerouter(dhcp-config)#default-router
209.165.20.225
corerouter(dhcp-config)#dns-server 10.10.220.40

Command for checking running configuration

corerouter#show running-config Building configuration...

```
Current configuration: 1072 bytes!
version 15.1
no service timestamps log datetimemsec
no service timestamps debug datetimemsec
service password-encryption!
hostname corerouter!
enable secret 5
$1$mERr$Me19uJMtOy6/CjrWm.7sd1!
ipdhcp excluded-address 209.165.20.225
209.165.20.229!
ipdhcp pool tell
network 209.165.20.224 255.255.255.224
```

```
default-router 209.165.20.225
dns-server 10.10.220.35
incef
no ipv6 cef
license udipid CISCO1941/K9 sn
FTX1524UANM
spanning-tree mode pvst
interface GigabitEthernet0/0
ip address 10.10.220.1 255.255.255.224
duplex auto
speed auto
interface GigabitEthernet0/1
ip address 209.165.20.225 255.255.255.224
duplex auto
speed auto
interface Vlan1
no ip address
shutdown
ip classless
ip route 10.10.220.0 255.255.255.0 10.10.220.2
ip route 10.10.220.0 255.255.255.224 10.10.220.2
ip flow-export version 9
no cdp run
line con 0
password 7 08224D43190C16
line aux 0
line vty 04
password 7 08224D43190C16
login
line vty 5 15
password 7 08224D43190C16
login
end
```

### • Distribution Layer Device

Switch(config)#hostname multlayerswitch multlayerswitch(config)#vlan 10 multlayerswitch(config-vlan)#name serverfarm multlayerswitch(config-vlan)#vlan 20 multlayerswitch(config-vlan)#name admin multlayerswitch(config-vlan)#vlan 30 multlayerswitch(config-vlan)#name **MCUsmartthing** multlayerswitch(config-vlan)#vlan 40 multlayerswitch(config-vlan)#name gatewaysmartthing multlayerswitch(config-vlan)# multlayerswitch3(config)#ipdhcp excludedaddress 10.10.220.96 10.10.220.99 multlayerswitch3(config)#ipdhcp pool mcusmartthing multlayerswitch3(dhcp-config)#network 10.10.220.96 255.255.255.224 multlayerswitch3(dhcp-config)#default-router 10.10.220.97 multlayerswitch3(dhcp-config)#dns-server 10.10.220.40 multlayerswitch3(config)#ipdhcp excludedaddress 10.10.220.128 10.10.220.130 multlayerswitch3(config)#ipdhcp pool getwaysmartthing multlayerswitch3(dhcp-config)#network 10.10.220.128 255.255.255.224 multlayerswitch3(dhcp-config)#default-router 10.10.220.129 multlayerswitch3(dhcp-config)#dns-server 10.10.220.40 multlayerswitch#show running-config Building configuration...

```
Current configuration: 2742 bytes!
version 12.2
no service timestamps log datetimemsec
no service timestamps debug datetimemsec
no service password-encryption!
hostname multlayerswitch!
ipdhcp excluded-address 10.10.220.64
10.10.220.68
ipdhcp excluded-address 10.10.220.96
10.10.220.100
```

```
ipdhcp excluded-address 10.10.220.128
10.10.220.130
ipdhcp excluded-address 10.10.220.33
10.10.220.35
ipdhcp pool serverroom
network 10.10.220.32 255.255.255.224
default-router 10.10.220.33
dns-server 10.10.220.35
ipdhep pool admin
network 10.10.220.64 255.255.255.224
default-router 10.10.220.65
dns-server 10.10.220.35
ipdhcp pool mcusmartthing
network 10.10.220.96 255.255.255.224
default-router 10.10.220.97
dns-server 10.10.220.35
ipdhcp pool getwaysmartthing
network 10.10.220.128 255.255.255.224
default-router 10.10.220.129
dns-server 10.10.220.35
ip routing
spanning-tree mode pvst
interface FastEthernet0/1
switchport access vlan 10
switchport mode access
interface FastEthernet0/3
switchport access vlan 30
switchport mode access
interface FastEthernet0/4
switchport access vlan 20
switchport mode access
interface Vlan1
no ip address
shutdown
interface Vlan10
mac-address 00e0.f9c0.0001
ip address 10.10.220.33 255.255.255.224
```

interface Vlan20

```
mac-address 00e0.f9c0.0002
ip address 10.10.220.65 255.255.255.224
interface Vlan30
mac-address 00e0.f9c0.0003
ip address 10.10.220.97 255.255.255.224
interface Vlan40
mac-address 00e0.f9c0.0004
ip address 10.10.220.129 255.255.255.224
ip classless
ip route 209.165.20.224 255.255.255.224
10.10.220.1
ip flow-export version 9
no cdp run
line con 0
line aux 0
line vty 04
login
end
```

### C. Device Setup

After configuration is done the device get IP address dynamically and IOE device registered to IOE server or home getaway.

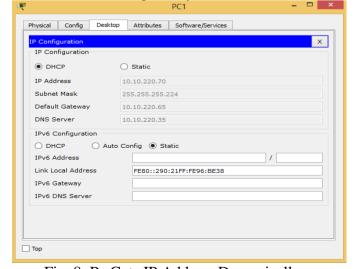

Fig. 8: Pc Gets IP Address Dynamically

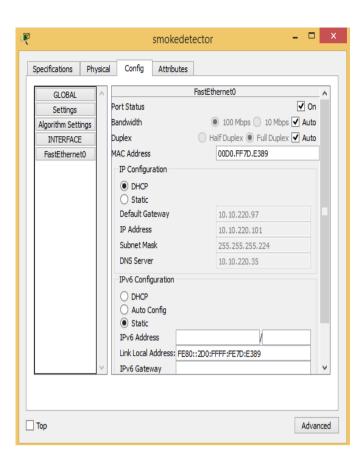

Fig. 9: IOE Device Get IP Address Dynamically

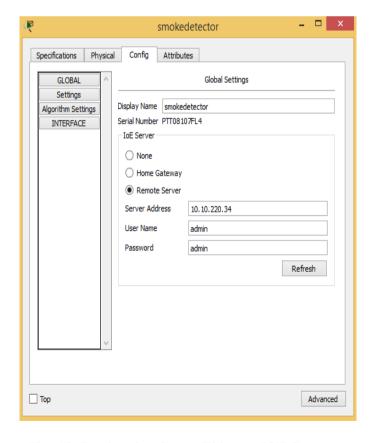

Fig. 10: Registering Smart Thing to IOE Server

The above Fig shows Registering IOE device to IOE server to control IOE device form remote or local by legitimate person that have username and password.

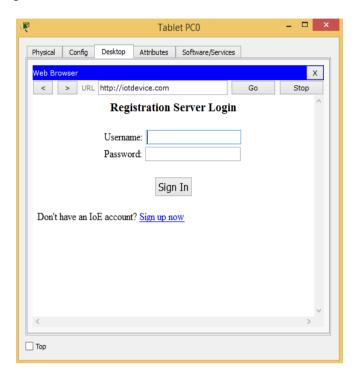

Fig. 11: Login page for IOT Register Server

Legitimate user can log the system from remote or local to control smart thing registered on the system.

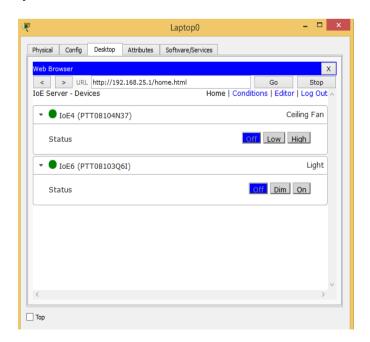

Fig. 12: Controlling Smart Thing Form Local

Above fig shows Controlling ceiling fan by making off/low/high and also control light by making on/dim/off.

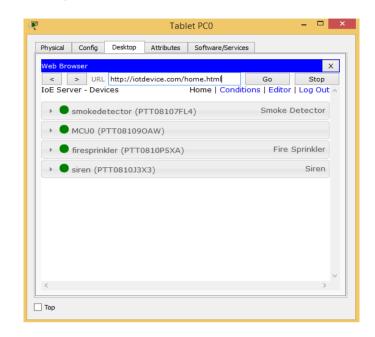

Fig.13: Controlling Smart Thing Form Remote Network

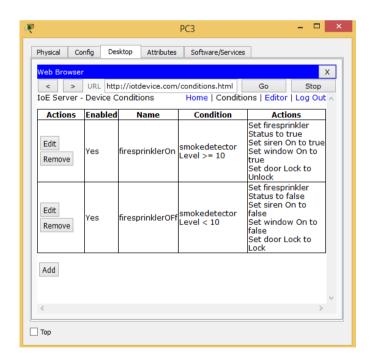

Fig. 14: Condition Making For Smart Thing on Server

The Fig. 14: shows condition made for fire sprinkler and smoke detector. If smoke levels above 10 the fire sprinkler, window, door and siren are on else off.

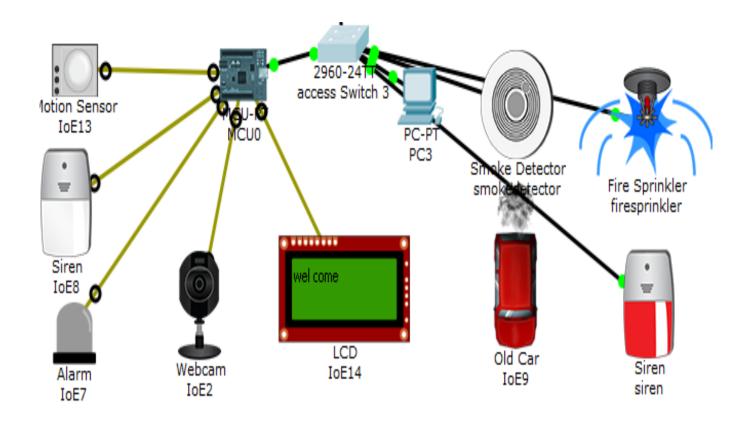

Fig.15: Shows Fire Sprinkler and Siren Are on

The above fig shows Fire sprinkler and siren are on when smoke level above 10 to ventilate the place and alarm the surrounding. To detect smoke old car was used. As old car has a lot of problem.

Microcontroller unit (MCU) is a board used to inter connect smart thing and sensor for controlling and provide programming environment to manage the things connected to it. The following python program are written on MCU to control and safe resource used by difference smart things. from gpio import \*

# def main():

from time import \*

```
pinMode(0, OUT)
pinMode(1, OUT)
pinMode(2, OUT)
pinMode(3, IN)
```

```
pinMode(4, OUT)
       print("BLINKING")
       while True:
              customWrite(1, "wel come");
              digitalWrite(2, LOW);
              customWrite(0, 0);
              customWrite(4, 0);
              if (digitalRead(3)):
                     customWrite(3, 0);
                     customWrite(0, 1);
                     customWrite(1,
"Warning");
                     digitalWrite(2, HIGH);
                     customWrite(4, 1);
                     print("ALERT")
delay(1000)
if __name__ == "__main__":
       main()
```

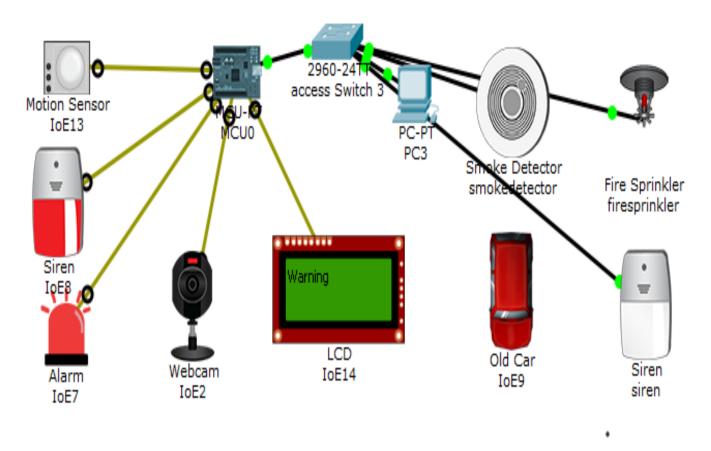

Fig.16: Shows MCU Control the Smart Thing and Sensor Connected To It.

The above Fig shows if motion is detected in case of security the siren, alarm, webcam are on and LCD display warning text. To control this events the above python program implemented on central MCU.

### V. CONCLUSION

To improve the campus network service, this paper proposed Smart Campus NetworkDesign (SCND) by assimilating internet of thing device with classically network device. Each smart device registered to IOT server or home getaway controlled by legitimate user. This design also include Hierarchical Network Design as a hierarchical design is used to group devices into multiple layers. This paper also present about Microcontroller unit (MCU) that used different IOE device and control interconnect them by coding. To design the proposed campus network design I used cisco packet tracer simulator software.

#### REFERENCE

- [1].S. Haller S. Karnouskos and C. Schroth "The Internet of Things in an Enterprise Context" in Future Internet-FIS 2008 Lecture Notes in Computer Science Vol. 5468 2009 pp 14-28.
- [2].A. C. Sarma and J. Girão "Identities in the Future Internet of Things" in Wireless Personal Communications 49.3 2009 pp. 353-363.
- [3].Roberto Minerva AbiyBiru "Towards a Definition of the Internet of Things" IEEE IoT Initiative white paper.
- [4].http://www.packettracernetwork.com/internet-of-things/pt7-iot-devices-configuration.html.
- [5].Current, John R., Charles S. ReVelle, and Jared L. Cohon. "The hierarchical network design problem." European Journal of Operational Research 27.1 (1986): 57-66.
- [6].Qin, X. U. E. "Simulation Experimental Teaching of Computer Network Based on

- Packet Tracer [J]." Research and Exploration in Laboratory 2 (2010): 57-59.
- [7]. Sun, L., Wu, J., Zhang, Y., & Yin, H. (2013, April). Comparison between physical devices and simulator software for Cisco network technology teaching. In Computer Science & Education (ICCSE), 2013 8th International Conference on (pp. 1357-1360). IEEE.
- [8].Qin, X. U. E. "Simulation Experimental Teaching of Computer Network Based on Packet Tracer [J]." Research and Exploration in Laboratory 2 (2010): 57-59.